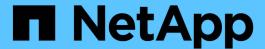

# system configuration commands

ONTAP 9.10.1 commands

NetApp February 12, 2024

This PDF was generated from https://docs.netapp.com/us-en/ontap-cli-9101/system-configuration-backup-copy.html on February 12, 2024. Always check docs.netapp.com for the latest.

# **Table of Contents**

| stem configuration commands                       | 1  |
|---------------------------------------------------|----|
| system configuration backup copy                  | 1  |
| system configuration backup create                | 1  |
| system configuration backup delete                | 2  |
| system configuration backup download              | 3  |
| system configuration backup rename                | 3  |
| system configuration backup show                  | 4  |
| system configuration backup upload                | 6  |
| system configuration backup settings modify       | 7  |
| system configuration backup settings set-password | 8  |
| system configuration backup settings show         | 9  |
| system configuration recovery cluster modify      | 10 |
| system configuration recovery cluster recreate    | 11 |
| system configuration recovery cluster rejoin      | 11 |
| system configuration recovery cluster show        | 12 |
| system configuration recovery cluster sync        | 13 |
| system configuration recovery node restore        | 14 |

# system configuration commands

## system configuration backup copy

Copy a configuration backup

Availability: This command is available to *cluster* administrators at the *advanced* privilege level.

### **Description**

The system configuration backup copy command copies a configuration backup from one node in the cluster to another node in the cluster.

Use the system configuration backup show command to display configuration backups to copy.

#### **Parameters**

-from-node {<nodename>|local} - Source Node (privilege: advanced)

Use this parameter to specify the name of the source node where the configuration backup currently exists.

-backup <text> - Backup Name (privilege: advanced)

Use this parameter to specify the name of the configuration backup file to copy.

-to-node {<nodename>|local} - Destination Node (privilege: advanced)

Use this parameter to specify the name of the destination node where the configuration backup copy is created.

## **Examples**

The following example copies the configuration backup file node1.special.7z from the node node1 to the node node2.

```
cluster1::*> system configuration backup copy -from-node node1 -backup
node1.special.7z -to-node node2
[Job 295] Job is queued: Copy backup job.
```

#### **Related Links**

· system configuration backup show

## system configuration backup create

Create a configuration backup

**Availability:** This command is available to *cluster* administrators at the *advanced* privilege level.

## **Description**

The system configuration backup create command creates a new configuration backup file.

#### **Parameters**

#### -node {<nodename>|local} - Node (privilege: advanced)

Use this parameter to specify the node on which to create the backup file.

#### [-backup-name <text>] - Backup Name (privilege: advanced)

Use this parameter to specify the name of the backup file to create. The backup name cannot contain a space or any of the following characters: \* ? /

#### [-backup-type {node|cluster}] - Backup Type (privilege: advanced)

Use this parameter to specify the type of backup file to create.

## **Examples**

The following example creates a a new cluster configuration backup file called node1.special.7z on the node node1.

```
cluster1::*> system configuration backup create -node node1 -backup-name
node1.special.7z -backup-type cluster
[Job 194] Job is queued: Cluster Backup OnDemand Job.
```

## system configuration backup delete

Delete a configuration backup

**Availability:** This command is available to *cluster* administrators at the *advanced* privilege level.

## **Description**

The system configuration backup delete command deletes a saved configuration backup.

Use the system configuration backup show command to display saved configuration backups.

#### **Parameters**

#### -node {<nodename>|local} - Node (privilege: advanced)

Use this parameter to specify the name of the source node where the configuration backup currently exists.

#### -backup <text> - Backup Name (privilege: advanced)

Use this parameter to specify the name of the configuration backup file to delete.

## **Examples**

The following example shows how to delete the configuration backup file node1.special.7z from the node

cluster1::\*> system configuration backup delete -node node1 -backup
node1.special.7z

#### **Related Links**

· system configuration backup show

## system configuration backup download

Download a configuration backup

**Availability:** This command is available to *cluster* administrators at the *advanced* privilege level.

## **Description**

The system configuration backup download command copies a configuration backup from a source URL to a node in the cluster.

#### **Parameters**

#### -node {<nodename>|local} - Node (privilege: advanced)

Use this parameter to specify the name of the node to which the configuration backup is downloaded.

#### -source <text> - Source URL (privilege: advanced)

Use this parameter to specify the source URL of the configuration backup to download.

#### [-backup-name <text>] - Backup Name (privilege: advanced)

Use this parameter to specify a new local file name for the downloaded configuration backup.

#### [-validate-certificate {true|false}] - Validate Digital Certificate (privilege: advanced)

Use this parameter with the value true to validate the digital certificate of the remote server.

## **Examples**

The following example shows how to download a configuration backup file from a URL to a file named exampleconfig.download.7z on the node node2.

```
cluster1::*> system configuration backup download -node node2 -source
http://www.example.com/config/download/nodeconfig.7z -backup-name
exampleconfig.download.7z
```

## system configuration backup rename

Rename a configuration backup

**Availability:** This command is available to *cluster* administrators at the *advanced* privilege level.

### **Description**

The system configuration backup rename command changes the file name of a configuration backup file.

Use the system configuration backup show command to display configuration backups to rename.

#### **Parameters**

#### -node {<nodename>|local} - Node (privilege: advanced)

Use this parameter to specify the name of the source node where the configuration backup currently exists.

#### -backup <text> - Backup Name (privilege: advanced)

Use this parameter to specify the name of the configuration backup file to rename.

#### -new-name <text> - New Name (privilege: advanced)

Use this parameter to specify a new name for the configuration backup file.

## **Examples**

The following example renames the saved configuration file download.config.7z on the node node1 to test.config.7z.

```
cluster1::*> system configuration backup rename -node node1 -backup
download.config.7z -new-name test.config.7z
```

#### **Related Links**

· system configuration backup show

## system configuration backup show

Show configuration backup information

**Availability:** This command is available to *cluster* administrators at the *advanced* privilege level.

## Description

The system configuration backup show command displays information about saved configuration backups.

#### **Parameters**

```
{ [-fields <fieldname>,...]
```

If you specify the -fields <fieldname>, ... parameter, the command output also includes the specified field or fields. You can use '-fields?' to display the fields to specify.

#### |[-instance]}

If you specify the -instance parameter, the command displays detailed information about all fields.

### [-node {<nodename>|local}] - Node (privilege: advanced)

Selects configuration backups that are saved on the node you specify.

#### [-backup <text>] - Backup Name (privilege: advanced)

Selects configuration backups that have the backup name you specify.

#### [-backup-type {node|cluster}] - Backup Type (privilege: advanced)

Selects configuration backups of the type you specify.

#### [-time <MM/DD HH:MM:SS>] - Backup Creation Time (privilege: advanced)

Selects configuration backups that were saved on the date and time you specify.

#### [-cluster-name <text>] - Cluster Name (privilege: advanced)

Selects configuration backups that were saved in the cluster that has the name you specify.

#### [-cluster-uuid <UUID>] - Cluster UUID (privilege: advanced)

Selects configuration backups that were saved in the cluster that has the UUID you specify.

#### [-size {<integer>[KB|MB|GB|TB|PB]}] - Size of Backup (privilege: advanced)

Selects configuration backups that have the file size you specify.

#### [-nodes-in-backup {<nodename>|local}] - Nodes In Backup (privilege: advanced)

Selects configuration backups that include the configuration of the nodes you specify.

#### [-version <text>] - Software Version (privilege: advanced)

Selects configuration backups that have the software version you specify.

#### [-is-auto {true|false}] - Backup Created from Schedule (true or false) (privilege: advanced)

A value of true selects configuration backups that were created from a schedule. A value of false selects configuration backups that were created manually.

#### [-schedule <text>] - Name of Backup Schedule (privilege: advanced)

Selects configuration backups that were created by the schedule you specify.

### **Examples**

The following example shows typical output for this command.

| Node<br>Size    | Backup Tarball                                                                    | Time   |           |
|-----------------|-----------------------------------------------------------------------------------|--------|-----------|
| <br>            |                                                                                   |        |           |
| node1<br>7.78MB | cluster1.8hour.2011-02-22.18_15_00.7z                                             | 02/22  | 18:15:00  |
| node1<br>7.98MB | cluster1.8hour.2011-02-23.02_15_00.7z                                             | 02/23  | 02:15:00  |
| node1<br>7.72MB | cluster1.8hour.2011-02-23.10_15_00.7z                                             | 02/23  | 10:15:00  |
| node1<br>7.19MB | cluster1.daily.2011-02-22.00_10_00.7z                                             | 02/22  | 00:10:00  |
| node1<br>7.99MB | cluster1.daily.2011-02-23.00_10_00.7z                                             | 02/23  | 00:10:00  |
| _               | <pre>ace&gt; to page down, <return> for next line, were displayed.</return></pre> | or 'q' | to quit q |

## system configuration backup upload

Upload a configuration backup

**Availability:** This command is available to *cluster* administrators at the *advanced* privilege level.

## Description

The system configuration backup upload command copies a configuration backup from a node in the cluster to a remote URL.

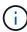

the web server to which you are uploading the configuration backup file must have PUT operations enabled for HTTP and POST operations enabled for HTTPS. Some web servers may require the installation of an additional module. For more information, see your web server's documentation.

#### **Parameters**

#### -node {<nodename>|local} - Node (privilege: advanced)

Use this parameter to specify the name of the node from which the configuration backup is uploaded.

#### -backup <text> - Backup Name (privilege: advanced)

Use this parameter to specify the file name of the configuration backup to upload.

#### -destination <text> - Destination URL (privilege: advanced)

Use this parameter to specify the destination URL of the configuration backup.

#### [-validate-certificate {true|false}] - Validate Digital Certificate (privilege: advanced)

Use this parameter with the value true to validate the digital certificate of the remote server.

### **Examples**

The following example show how to upload the configuration backup file testconfig.7z from the node node2 to a remote URL.

```
cluster1::*> system configuration backup upload -node node2 -backup
testconfig.7z -destination
ftp://www.example.com/config/uploads/testconfig.7z
```

## system configuration backup settings modify

Modify configuration backup settings

**Availability:** This command is available to *cluster* administrators at the *advanced* privilege level.

## **Description**

The system configuration backup settings modify command changes settings for configuration backup.

#### **Parameters**

#### [-destination <text>] - Backup Destination URL (privilege: advanced)

Use this parameter to specify the destination URL for uploads of configuration backups. Use the value "" to remove the destination URL. Only FTP, HTTPS protocols are supported.

#### [-username <text>] - Username for Destination (privilege: advanced)

Use this parameter to specify the user name to use to log in to the destination system and perform the upload. Use the system configuration backup settings set-password command to change the password used with this user name.

#### [-validate-certificate {true|false}] - Validate Digital Certificate (privilege: advanced)

Use this parameter with the value true to validate the digital certificate of the remote server. Digital certificate validation is disabled by default.

#### [-numbackups1 <integer>] - Number of Backups to Keep for Schedule 1 (privilege: advanced)

Use this parameter to specify the number of backups created by backup job schedule 1 to keep on the destination system. If the number of backups exceeds this number, the oldest backup is removed. Schedule 1 is pre-programmed to be '8hour'.

#### [-numbackups2 <integer>] - Number of Backups to Keep for Schedule 2 (privilege: advanced)

Use this parameter to specify the number of backups created by backup job schedule 2 to keep on the destination system. If the number of backups exceeds this number, the oldest backup is removed. Schedule 2 is pre-programmed to be 'daily'.

#### [-numbackups3 <integer>] - Number of Backups to Keep for Schedule 3 (privilege: advanced)

Use this parameter to specify the number of backups created by backup job schedule 3 to keep on the destination system. If the number of backups exceeds this number, the oldest backup is removed. Schedule 3 is pre-programmed to be 'weekly'.

## **Examples**

The following example shows how to set the destination URL and user name used for uploads of configuration backups.

```
cluster1::*> system configuration backup settings modify -destination
ftp://www.example.com/config/uploads/ -username admin
```

#### **Related Links**

· system configuration backup settings set-password

## system configuration backup settings set-password

Modify password for destination URL

**Availability:** This command is available to *cluster* administrators at the *advanced* privilege level.

## **Description**

The system configuration backup settings set-password command sets the password used for uploads of configuration backups. This password is used along with the username you specify using the system configuration backup settings modify command to log in to the system and perform the upload. Enter the command without parameters. The command prompts you for a password, and for a confirmation of that password. Enter the same password at both prompts. The password is not displayed.

Use the system configuration backup settings show command to display the destination URL for configuration backups. Use the system configuration backup settings modify command to change the destination URL and remote username for configuration backups.

#### **Parameters**

## **Examples**

The following example shows successful execution of this command.

```
cluster1::*> system configuration backup settings set-password
Enter the password:
Confirm the password:
```

### **Related Links**

- system configuration backup settings modify
- · system configuration backup settings show

## system configuration backup settings show

Show configuration backup settings

**Availability:** This command is available to *cluster* administrators at the *advanced* privilege level.

## **Description**

The system configuration backup settings show command displays current settings for configuration backup. These settings apply to backups created automatically by schedules. By default, the command displays the URL to which configuration backups are uploaded, and the user name on the remote system used to perform the upload.

Use the system configuration backup settings set-password command to change the password used with the user name on the destination. Use the system configuration backup settings modify command to change the destination URL and username for uploads of configuration backups, and to change the number of backups to keep for each schedule.

#### **Parameters**

#### [-instance]

Use this parameter to display detailed information about configuration backup settings, including the number of backups to keep for each backup schedule.

## **Examples**

The following example displays basic backup settings information.

The following example shows detailed output using the -instance parameter.

```
cluster1::*> system configuration backup settings show -instance

Backup Destination URL:

ftp://www.example.com/config/uploads/

Username for Destination: admin

Validate Digital Certificate: true

Schedule 1: 8hour

Number of Backups to Keep for Schedule 1: 2

Schedule 2: daily

Number of Backups to Keep for Schedule 2: 2

Schedule 3: weekly

Number of Backups to Keep for Schedule 3: 2
```

#### **Related Links**

- · system configuration backup settings set-password
- · system configuration backup settings modify

## system configuration recovery cluster modify

Modify cluster recovery status

**Availability:** This command is available to *cluster* administrators at the *advanced* privilege level.

## **Description**

The system configuration recovery cluster modify command modifies the cluster recovery status. This command should be used to end the cluster recovery after all recovery procedures are applied.

#### **Parameters**

[-recovery-status {complete|in-progress|not-in-recovery}] - Cluster Recovery Status (privilege: advanced)

Use this parameter with the value complete to set the cluster recovery status after the cluster has been recreated and all of the nodes have been rejoined to it. This enables each node to resume normal system operations. The in-progress and not-in-recovery values are not applicable to this command.

## **Examples**

The following example modifies the cluster recovery status.

```
source::> system configuration recovery cluster modify -recovery-status
complete
```

## system configuration recovery cluster recreate

Recreate cluster

**Availability:** This command is available to *cluster* administrators at the *advanced* privilege level.

### Description

The system configuration recovery cluster recreate command re-creates a cluster, using either the current node or a configuration backup as a configuration template. After you re-create the cluster, rejoin nodes to the cluster using the system configuration recovery cluster rejoin command.

#### **Parameters**

-from {node|backup} - From Node or Backup (privilege: advanced)

Use this parameter with the value node to re-create the cluster using the current node as a configuration template. Use this parameter with the value backup to re-create the cluster using a configuration backup as a configuration template.

#### [-backup <text>] - Backup Name (privilege: advanced)

Use this parameter to specify the name of a configuration backup file to use as a configuration template. If you specified the -from parameter with the value backup, you must use this parameter and specify a backup name. Use the system configuration backup show command to view available configuration backup files.

## **Examples**

The following example shows how to re-create a cluster using the node node1 as a configuration template.

```
cluster1::*> system configuration recovery cluster recreate -from node
```

The following example shows how to re-create a cluster using the configuration backup siteconfig.backup.7z as a configuration template.

```
cluster1::*> system configuration recovery cluster recreate -from backup
-backup siteconfig.backup.7z
```

#### Related Links

- system configuration recovery cluster rejoin
- · system configuration backup show

## system configuration recovery cluster rejoin

Rejoin a cluster

**Availability:** This command is available to *cluster* administrators at the *advanced* privilege level.

## **Description**

The system configuration recovery cluster rejoin command rejoins a node to a new cluster created earlier using the system configuration recovery cluster recreate command. Only use this command to recover a node from a disaster. Because this synchronization can overwrite critical cluster information, and will restart the node you specify, you are required to confirm this command before it executes.

#### **Parameters**

-node {<nodename>|local} - Node to Rejoin (privilege: advanced)

Use this parameter to specify the node to rejoin to the cluster.

## **Examples**

This example shows how to rejoin the node node2 to the cluster.

#### **Related Links**

system configuration recovery cluster recreate

## system configuration recovery cluster show

Show cluster recovery status

**Availability:** This command is available to *cluster* administrators at the *advanced* privilege level.

## Description

The system configuration recovery cluster show command displays the cluster recovery status. Cluster recovery status is "not-in-recovery" under normal operations, and it becomes "in-progress" if a new cluster is created using the system configuration recovery cluster recreate command with the -from backup parameter. When cluster recovery status is "in-progress", wait until the output of the "Is Recovery Status Persisted" field is true before using the system configuration recovery cluster rejoin command to recover other nodes in the cluster.

## **Examples**

The following example displays the cluster recovery status.

```
source::> system configuration recovery cluster show

Recovery Status: in-progress
Is Recovery Status Persisted: true
```

#### **Related Links**

- · system configuration recovery cluster recreate
- system configuration recovery cluster rejoin

## system configuration recovery cluster sync

Sync a node with cluster configuration

**Availability:** This command is available to *cluster* administrators at the *advanced* privilege level.

## **Description**

The system configuration recovery cluster sync command synchronizes a node with the cluster configuration. Only use this command to recover a node from a disaster. Because this synchronization can overwrite critical cluster information, and will restart the node you specify, you are required to confirm this command before it executes.

#### **Parameters**

-node {<nodename>|local} - Node to Synchronize (privilege: advanced)

Use this parameter to specify the name of the node to synchronize with the cluster.

## **Examples**

The following example shows the synchronization of the node node2 to the cluster configuration.

```
Cluster1::*> system configuration recovery cluster sync -node node2

Warning: This command will synchronize node "node2" with the cluster configuration, potentially overwriting critical cluster configuration

files on the node. This feature should only be used to recover from a

disaster. Do not perform any other recovery operations while this operation is in progress. This command will cause all the cluster applications on node "node2" to restart, interrupting administrative

CLI and Web interface on that node.

Do you want to continue? {y|n}: y

All cluster applications on node "node2" will be restarted. Verify that the cluster applications go online.
```

## system configuration recovery node restore

Restore node configuration from a backup

**Availability:** This command is available to *cluster* administrators at the *advanced* privilege level.

## **Description**

The system configuration recovery node restore command restores the configuration of the local node from a configuration backup file.

Use the system configuration backup show command to view available configuration backup files.

#### **Parameters**

#### -backup <text> - Backup Name (privilege: advanced)

Use this parameter to specify the name of a configuration backup file to use as the configuration template.

#### [-nodename-in-backup <text>] - Use Backup Identified by this Nodename (privilege: advanced)

Use this parameter to specify a node within the configuration backup file to use as a configuration template. Only specify this parameter if you are specifying a name other than the name of the local node.

#### [-force <true>] - Force Restore Operation (privilege: advanced)

Use this parameter with the value true to force the restore operation and overwrite the current configuration of the local node. This overrides all compatibility checks between the node and the configuration backup. The configuration in the backup is installed even if it is not compatible with the node's software and hardware.

Use this parameter with the value false to be warned of the specific dangers of restoring and be prompted for confirmation before executing the command. This value also assures that the command performs compatibility checks between configuration stored in the backup and the software and hardware of the

node. The default is false.

### **Examples**

The following example shows how to restore the configuration of the local node from the configuration backup of node3 that is stored in the configuration backup file example.backup.7z.

#### **Related Links**

· system configuration backup show

#### Copyright information

Copyright © 2024 NetApp, Inc. All Rights Reserved. Printed in the U.S. No part of this document covered by copyright may be reproduced in any form or by any means—graphic, electronic, or mechanical, including photocopying, recording, taping, or storage in an electronic retrieval system—without prior written permission of the copyright owner.

Software derived from copyrighted NetApp material is subject to the following license and disclaimer:

THIS SOFTWARE IS PROVIDED BY NETAPP "AS IS" AND WITHOUT ANY EXPRESS OR IMPLIED WARRANTIES, INCLUDING, BUT NOT LIMITED TO, THE IMPLIED WARRANTIES OF MERCHANTABILITY AND FITNESS FOR A PARTICULAR PURPOSE, WHICH ARE HEREBY DISCLAIMED. IN NO EVENT SHALL NETAPP BE LIABLE FOR ANY DIRECT, INDIRECT, INCIDENTAL, SPECIAL, EXEMPLARY, OR CONSEQUENTIAL DAMAGES (INCLUDING, BUT NOT LIMITED TO, PROCUREMENT OF SUBSTITUTE GOODS OR SERVICES; LOSS OF USE, DATA, OR PROFITS; OR BUSINESS INTERRUPTION) HOWEVER CAUSED AND ON ANY THEORY OF LIABILITY, WHETHER IN CONTRACT, STRICT LIABILITY, OR TORT (INCLUDING NEGLIGENCE OR OTHERWISE) ARISING IN ANY WAY OUT OF THE USE OF THIS SOFTWARE, EVEN IF ADVISED OF THE POSSIBILITY OF SUCH DAMAGE.

NetApp reserves the right to change any products described herein at any time, and without notice. NetApp assumes no responsibility or liability arising from the use of products described herein, except as expressly agreed to in writing by NetApp. The use or purchase of this product does not convey a license under any patent rights, trademark rights, or any other intellectual property rights of NetApp.

The product described in this manual may be protected by one or more U.S. patents, foreign patents, or pending applications.

LIMITED RIGHTS LEGEND: Use, duplication, or disclosure by the government is subject to restrictions as set forth in subparagraph (b)(3) of the Rights in Technical Data -Noncommercial Items at DFARS 252.227-7013 (FEB 2014) and FAR 52.227-19 (DEC 2007).

Data contained herein pertains to a commercial product and/or commercial service (as defined in FAR 2.101) and is proprietary to NetApp, Inc. All NetApp technical data and computer software provided under this Agreement is commercial in nature and developed solely at private expense. The U.S. Government has a non-exclusive, non-transferrable, nonsublicensable, worldwide, limited irrevocable license to use the Data only in connection with and in support of the U.S. Government contract under which the Data was delivered. Except as provided herein, the Data may not be used, disclosed, reproduced, modified, performed, or displayed without the prior written approval of NetApp, Inc. United States Government license rights for the Department of Defense are limited to those rights identified in DFARS clause 252.227-7015(b) (FEB 2014).

#### **Trademark information**

NETAPP, the NETAPP logo, and the marks listed at <a href="http://www.netapp.com/TM">http://www.netapp.com/TM</a> are trademarks of NetApp, Inc. Other company and product names may be trademarks of their respective owners.